# RESEARCH TOOLS 2012 LECTURE 2

Kurt Schwehr 2012-Oct-18 schwehr@ccom.unh.edu http://schwehr.org Google & UHC CCOM/JHC

### <http://tinyurl.com/rt2012ccom>

### **TinyURL.com**

Making over a billion long URLs usable! Serving billions of redirects per month.

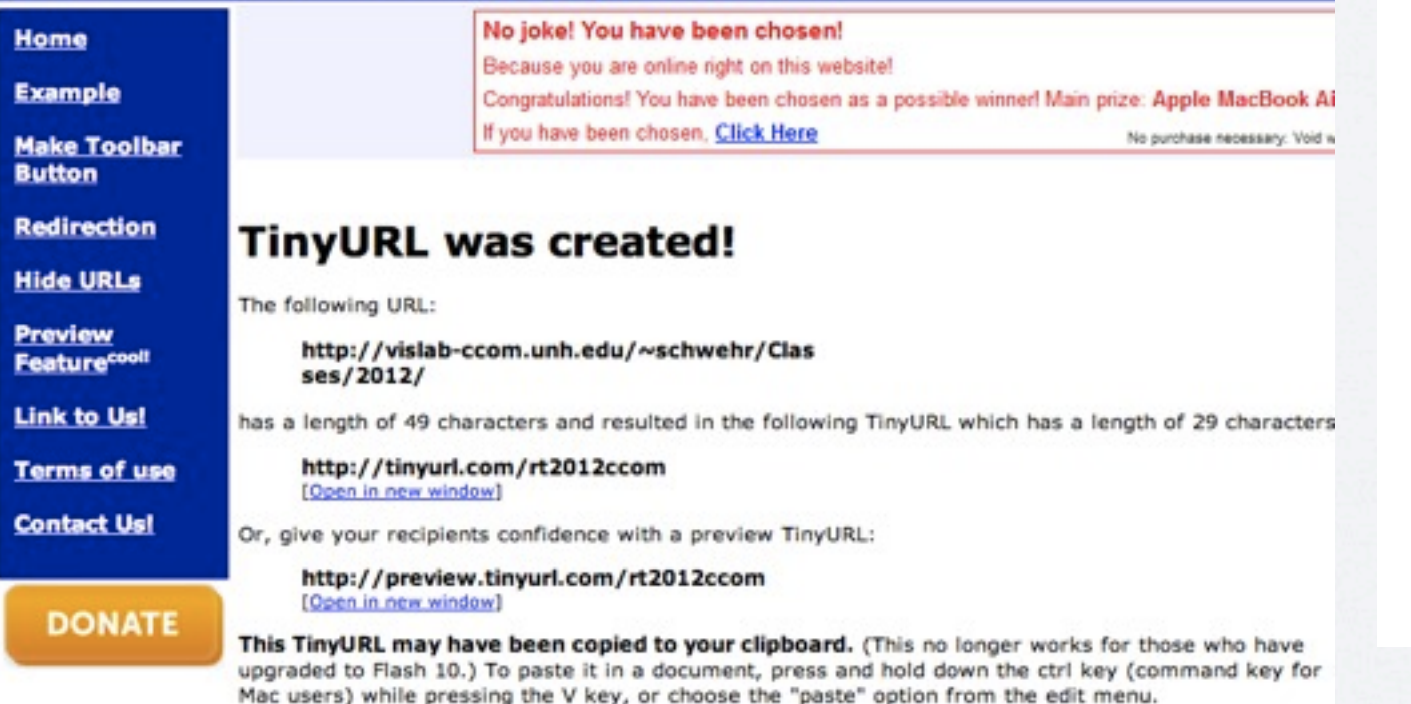

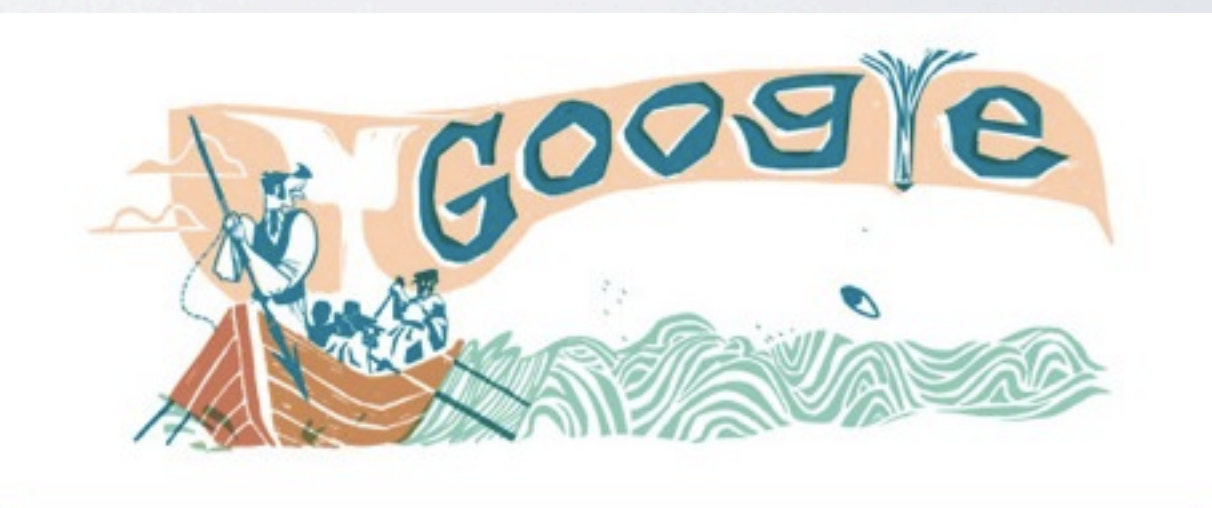

Google Search

I'm Feeling Lucky

 $\mathbf{J}_2$ 

Thursday, October 18, 12

# LECTURE INFO:

<http://vislab-ccom.unh.edu/~schwehr/Classes/2012>

<http://tinyurl.com/rt2012ccom>

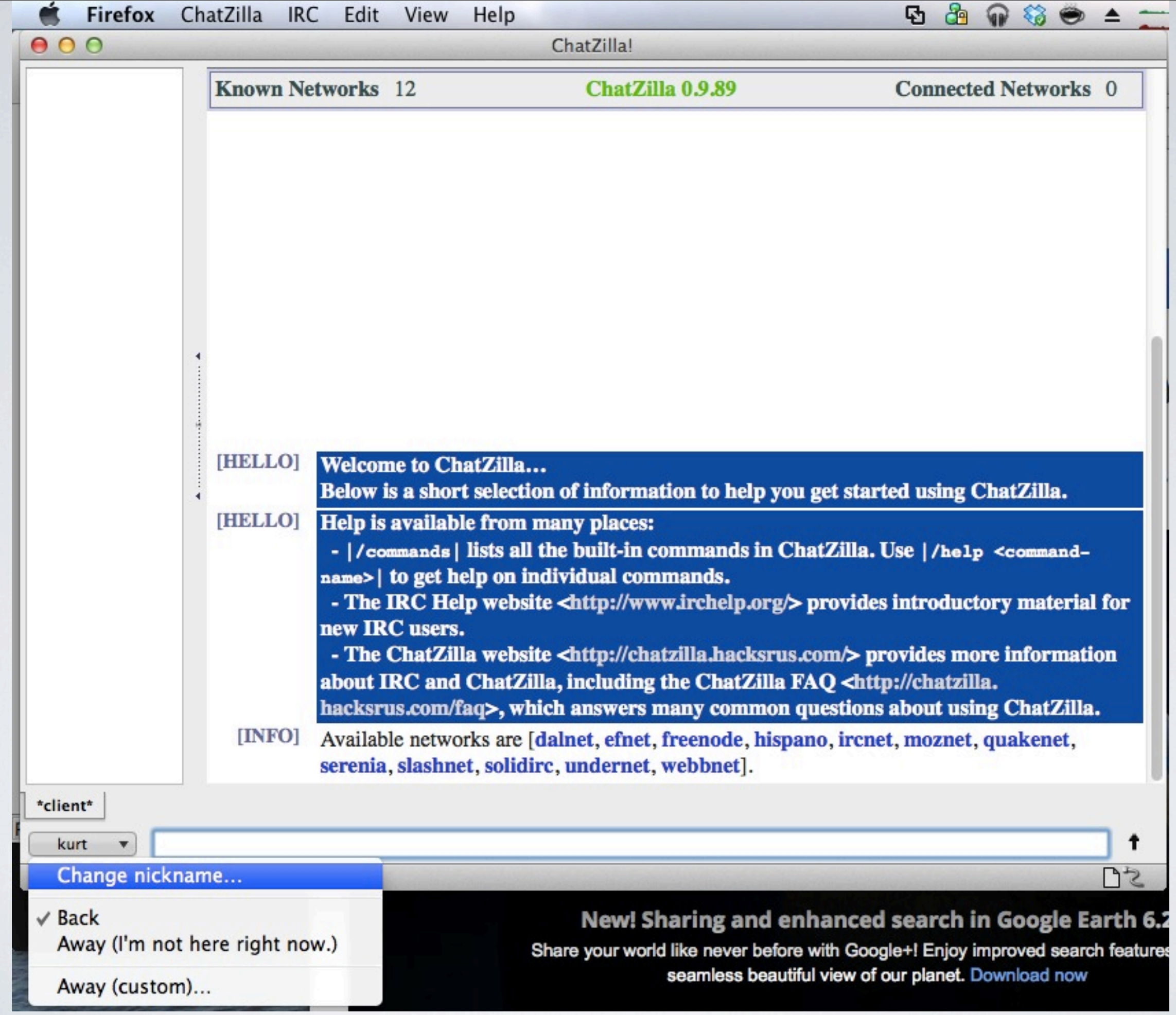

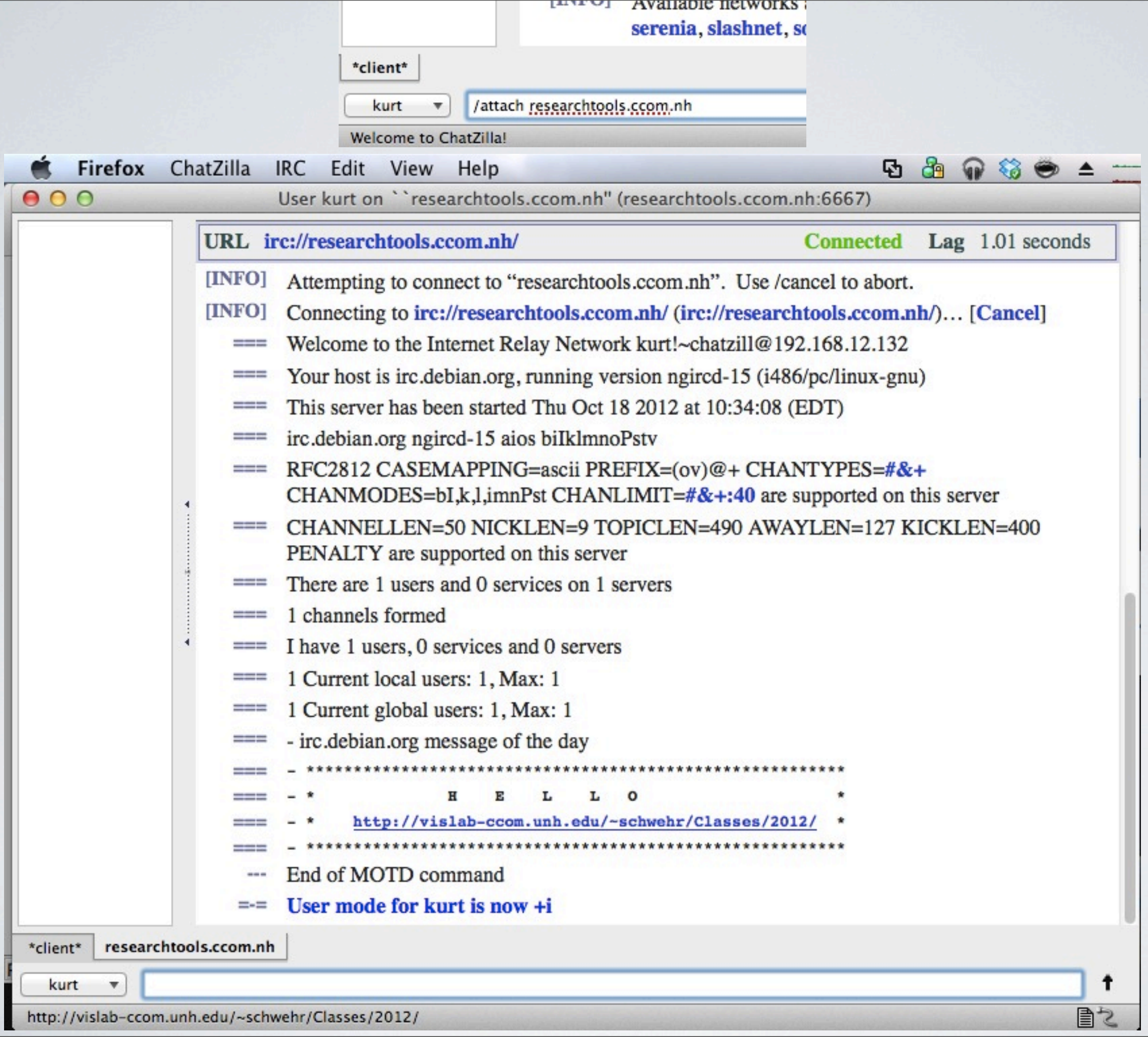

. . . . . . . .

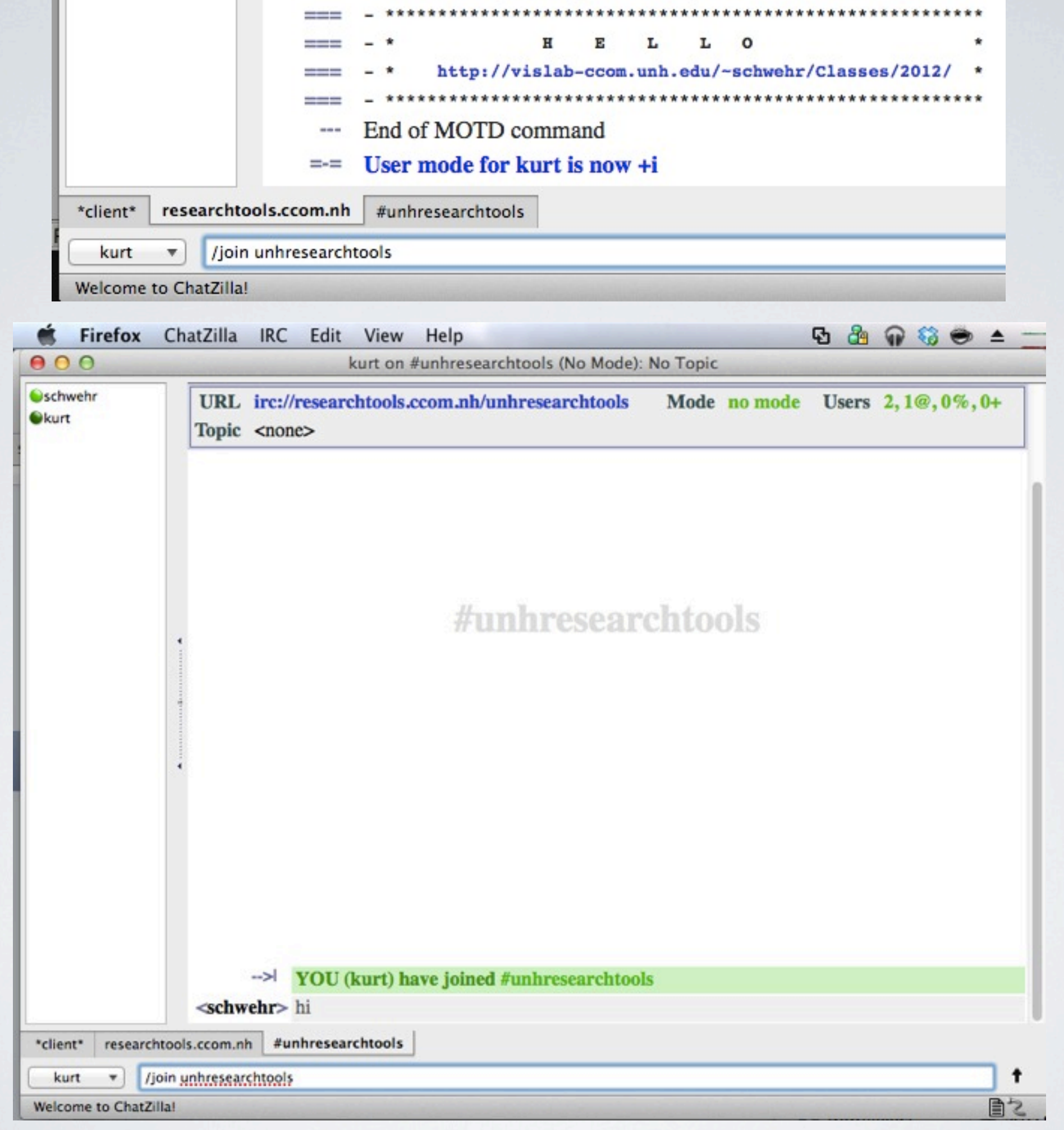

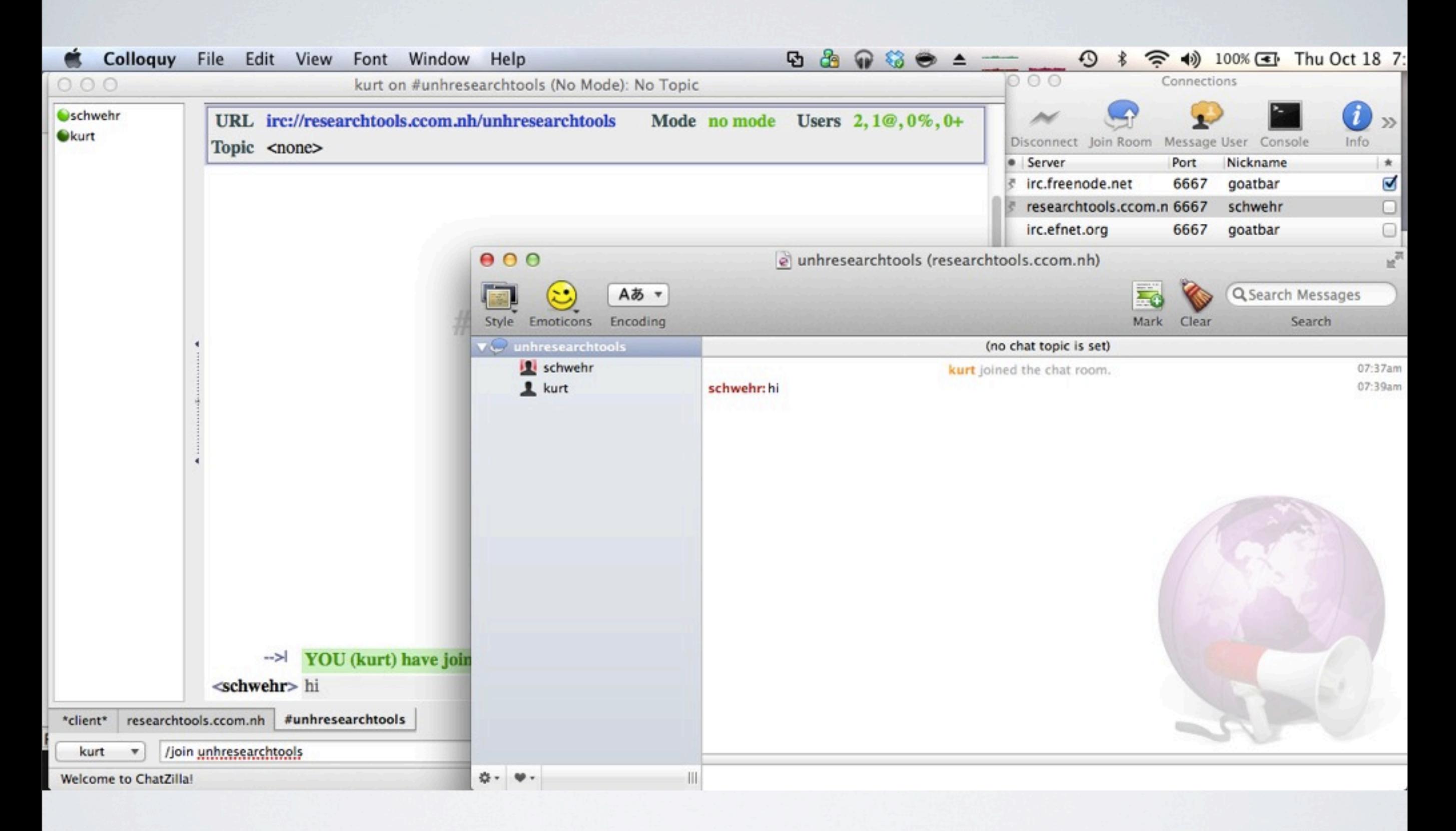

### Colloquy works nicely on the mac

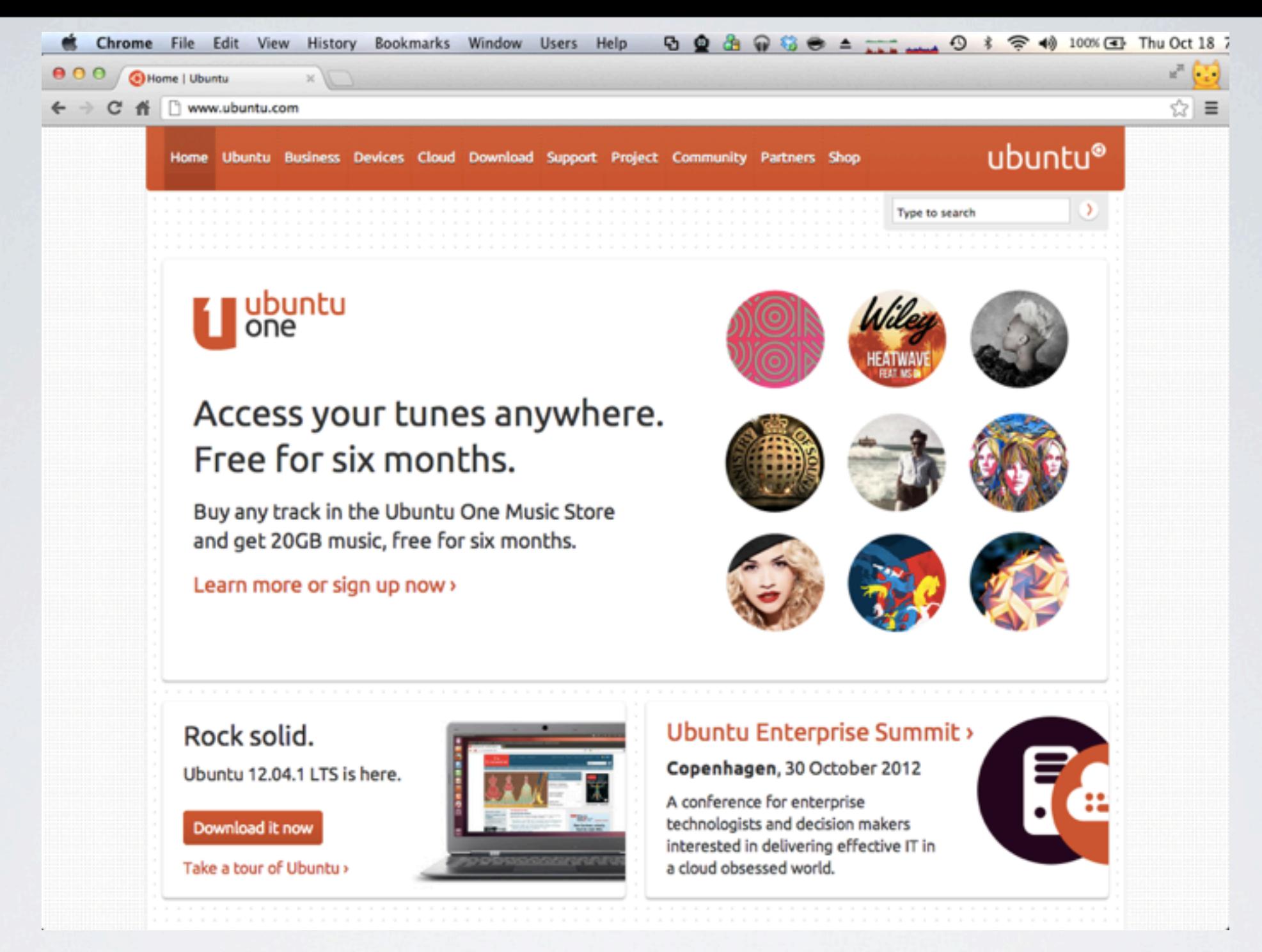

# LINUX ON WINDOWS/MAC/LINUX

VMWare Ubuntu 12.04.1 LTS Linux Virtual Machine user: researchtools password: rt2012!vm

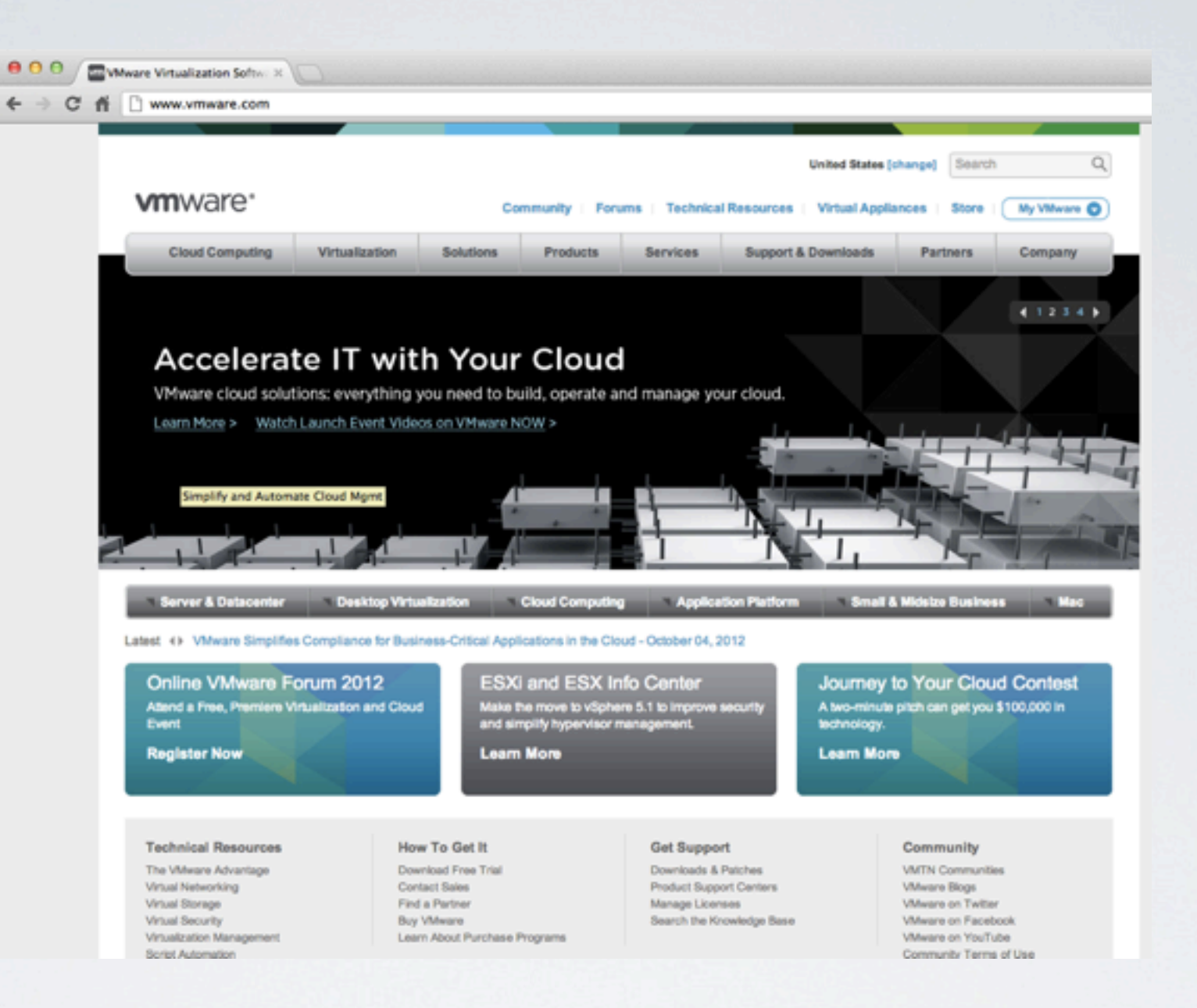

### Building a Virtual Machine Done on: Mac OSX 10.8.2 / VMWare Fusion 4.1.3

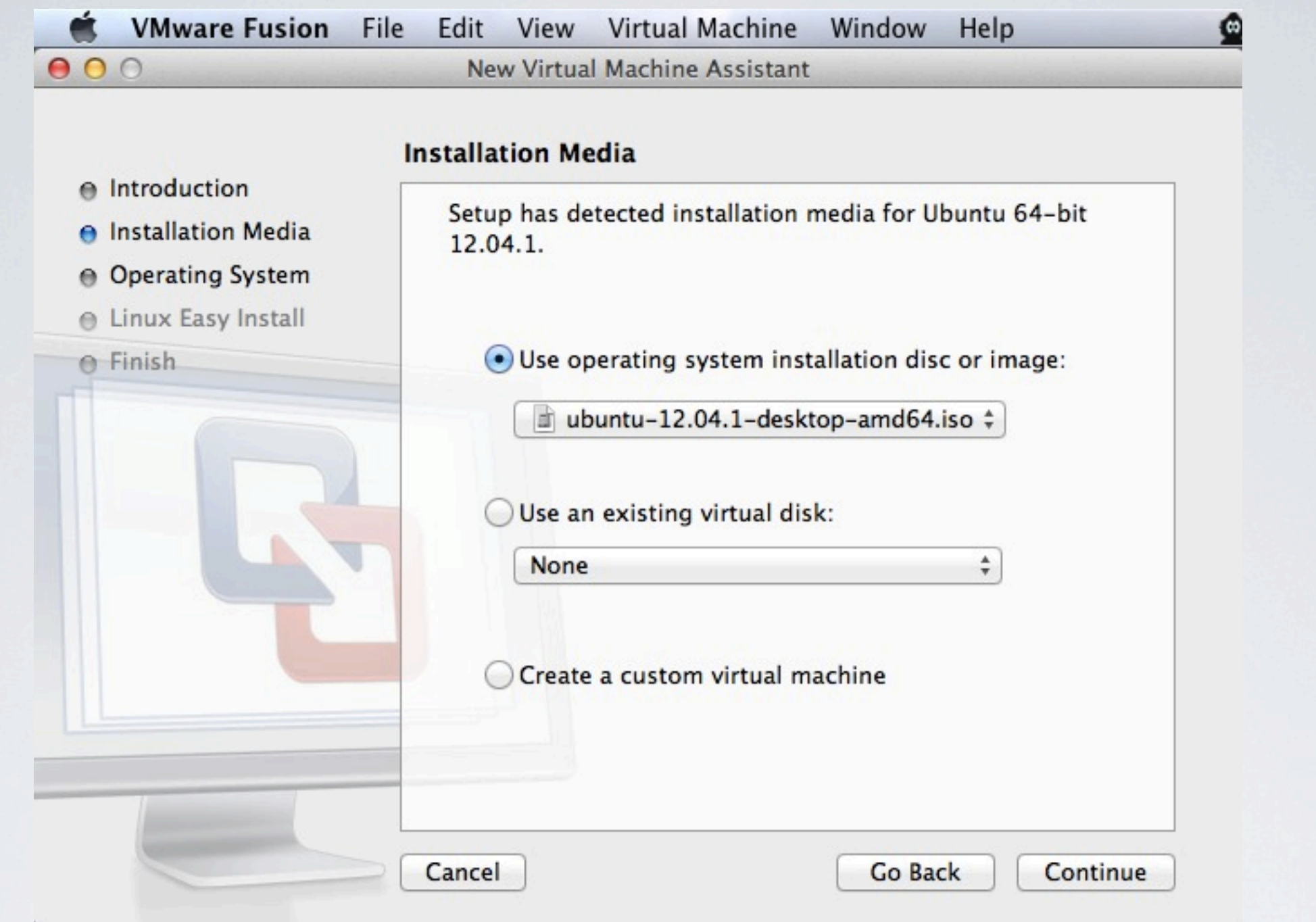

Start with an ISO image of Ubuntu 12.04.1 64bit 64bit computing has been with us since 1992 (Dec Alpha) Time to stop using 32bit Operating Systems!

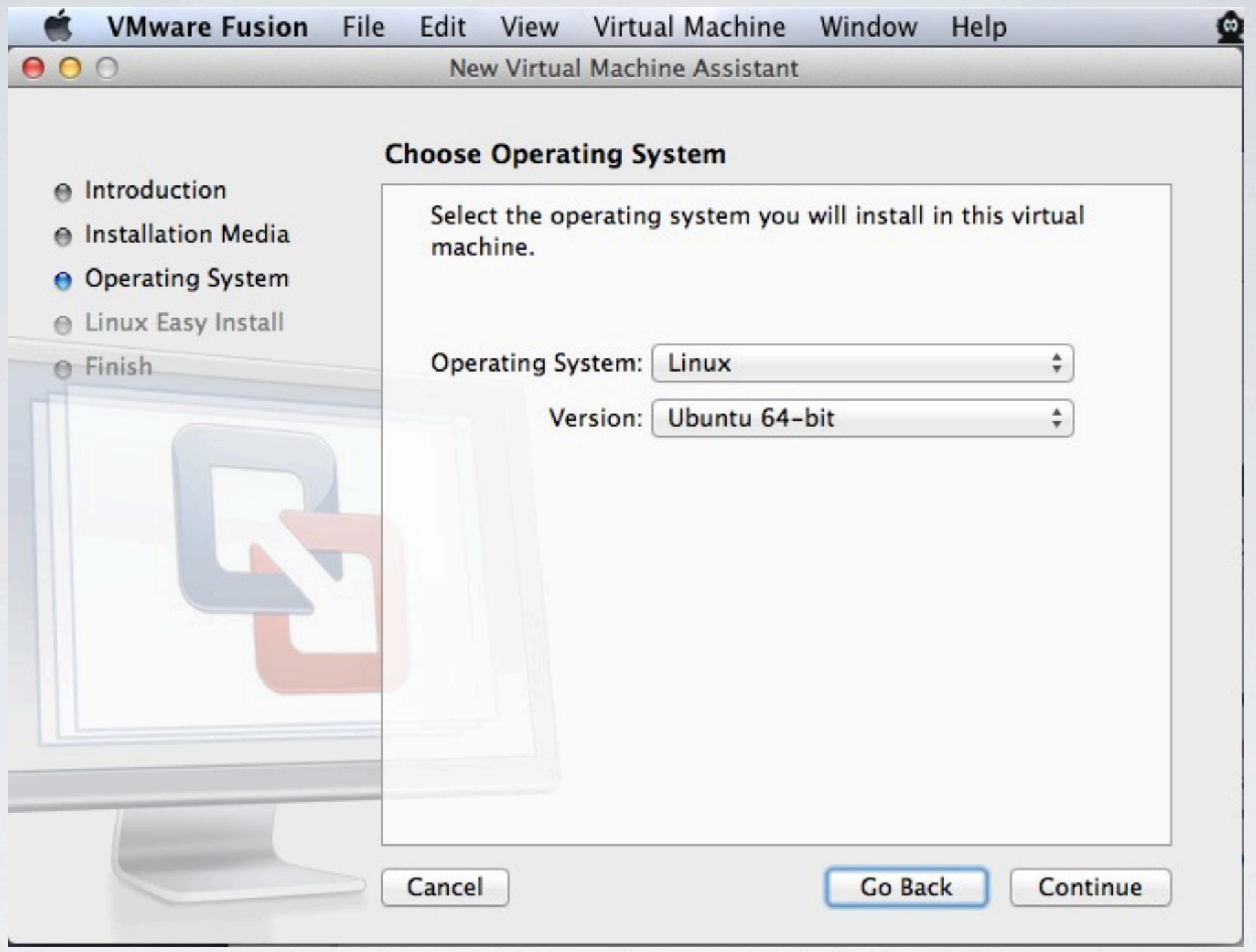

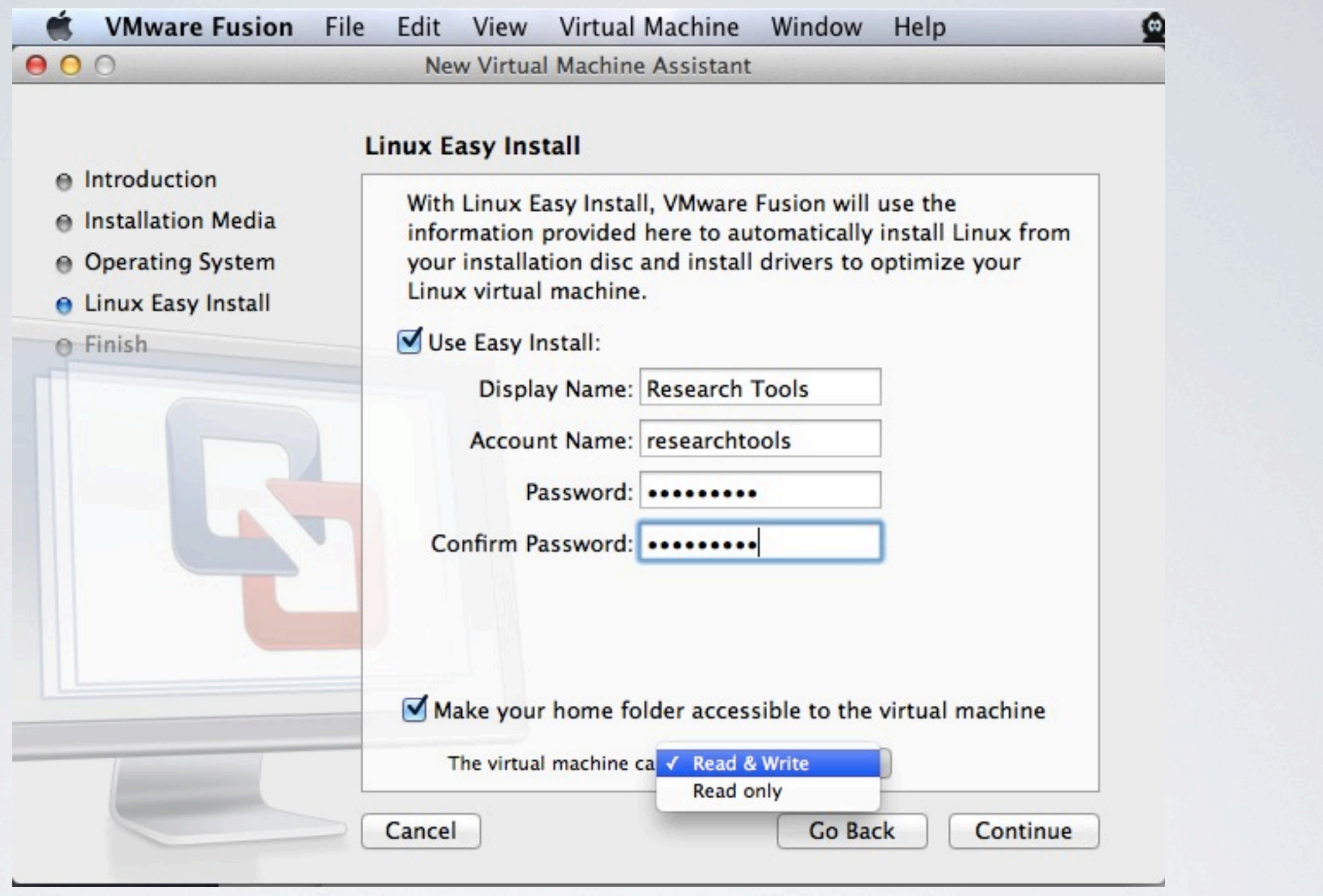

Set the password to: rt2012!vm Users should change this password when they get the vm Letting the VM read and write your "host" means BE CAREFUL and CHANGE THE PASSWORD!

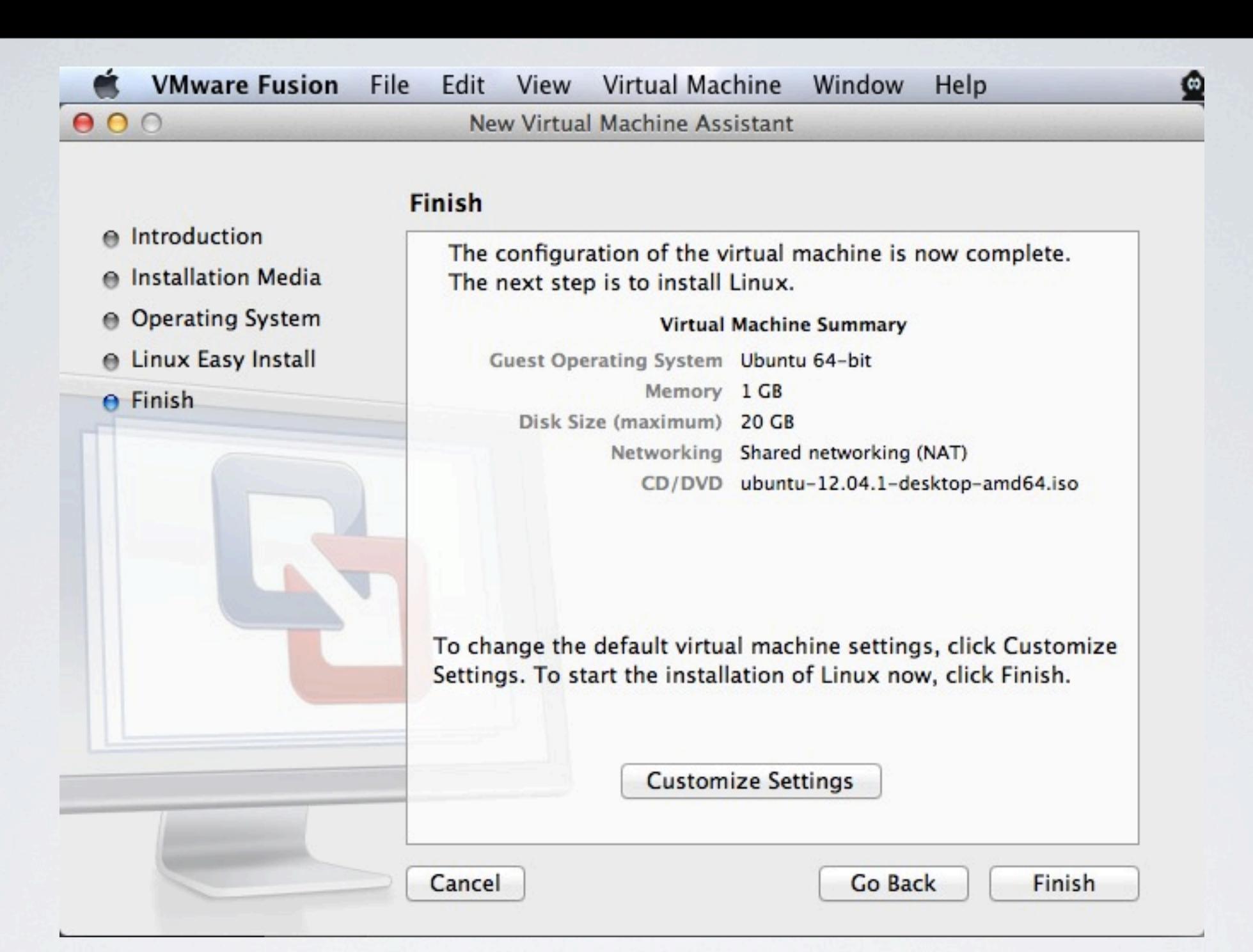

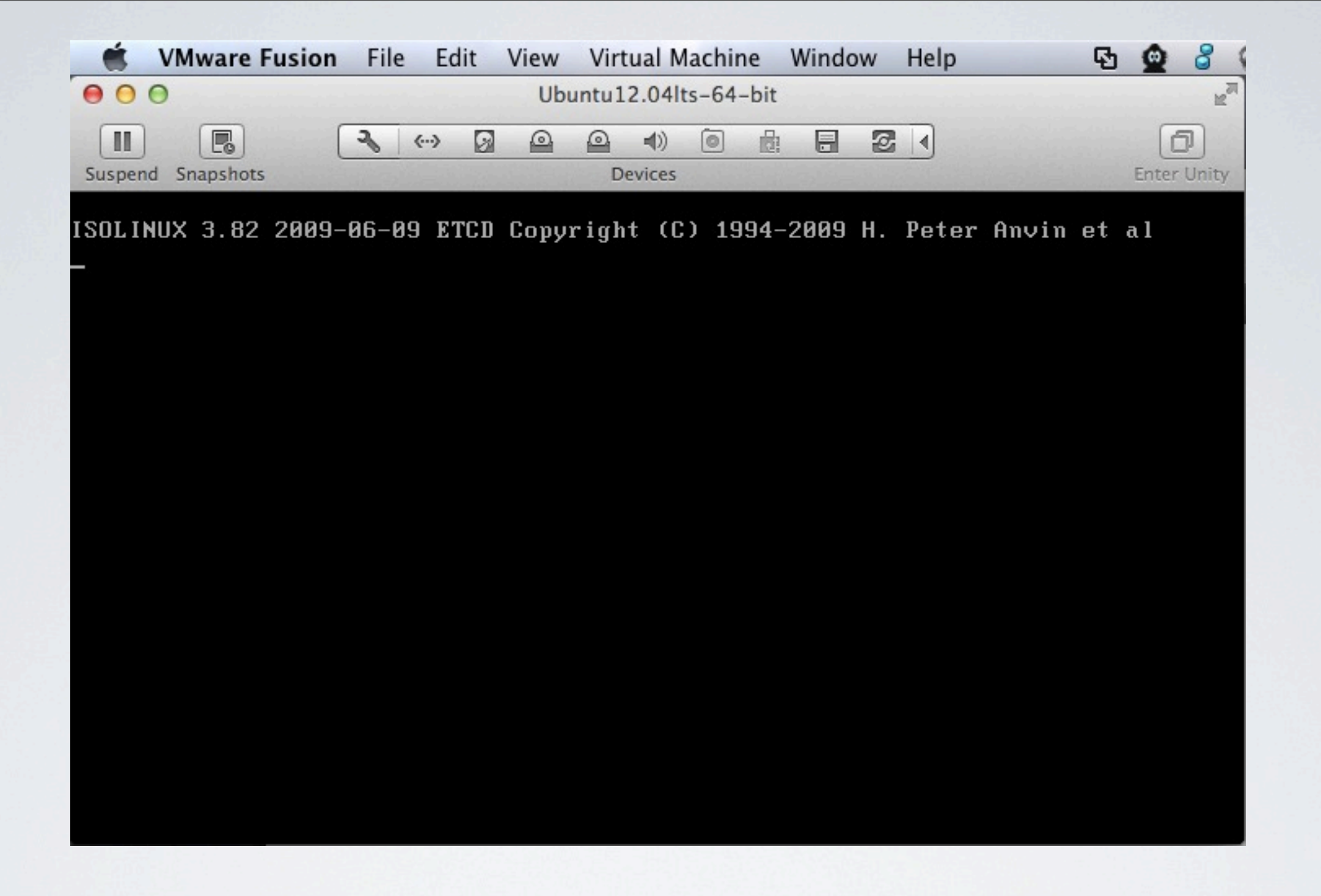

### VMWare boots the ISO and gets the installer going

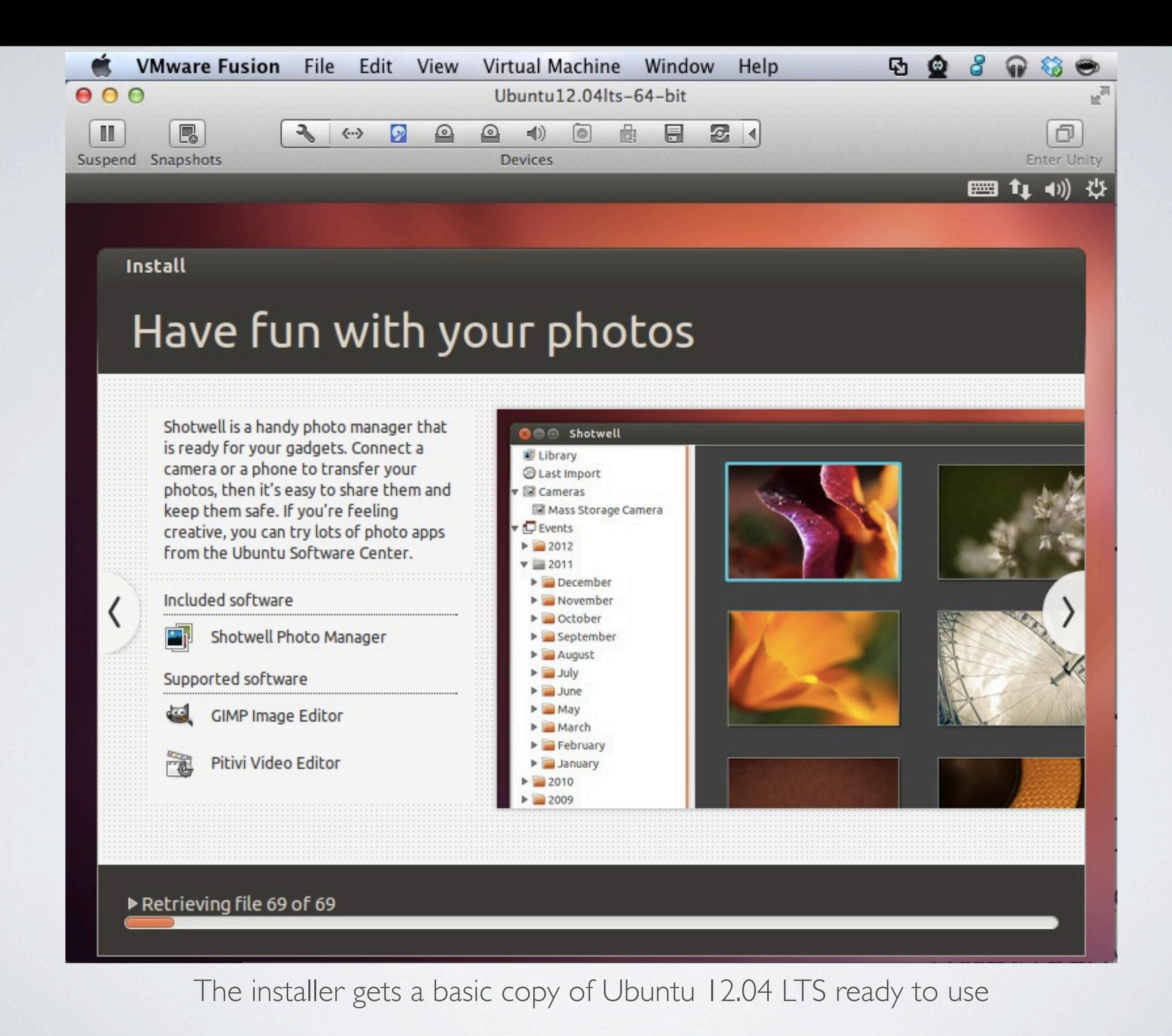

Thursday, October 18, 12

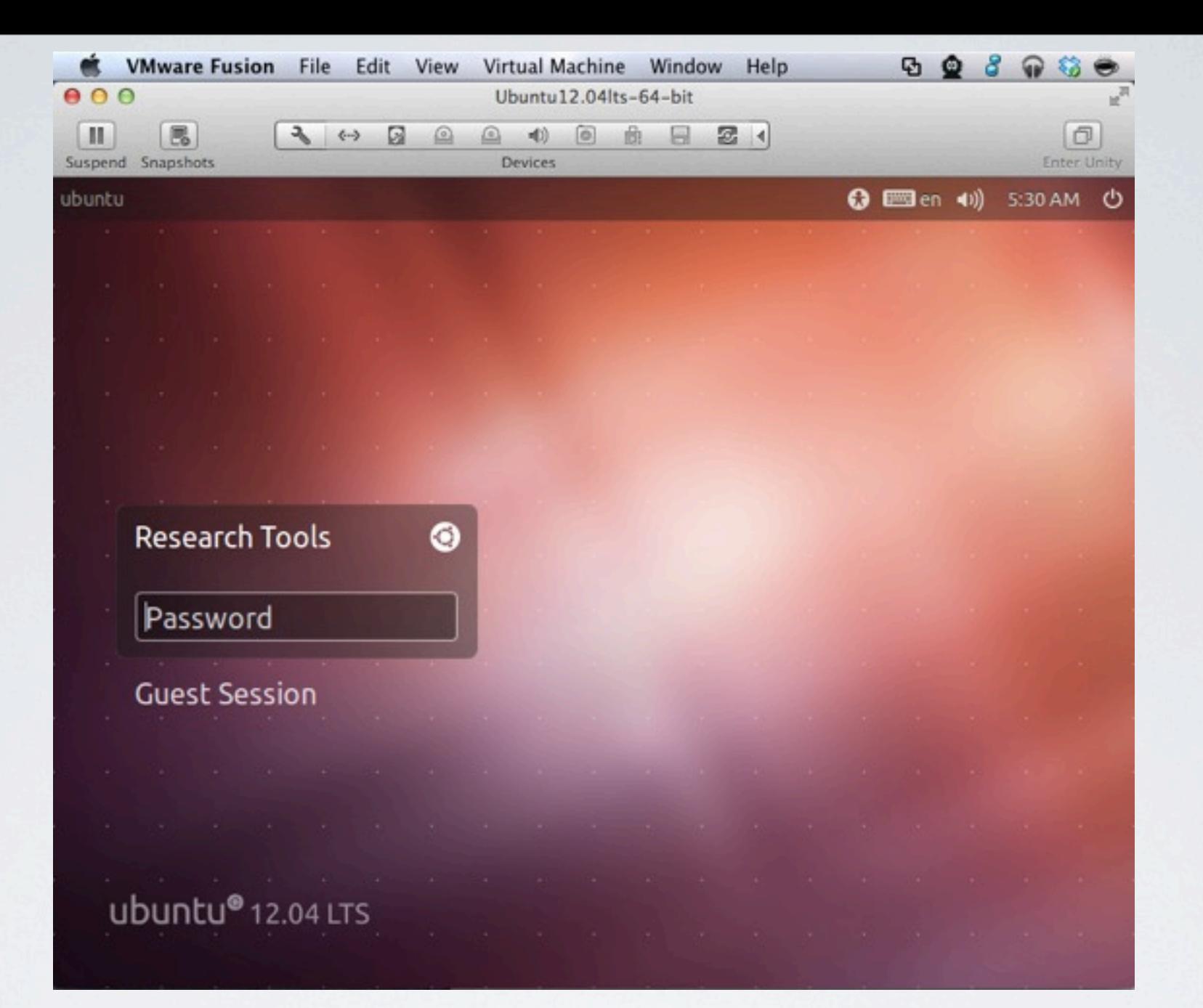

The is Ubuntu ready for you to log in. If you click on the circular Ubuntu logo to the right of "Research Tools," you will get some options Password: rt2012!vm

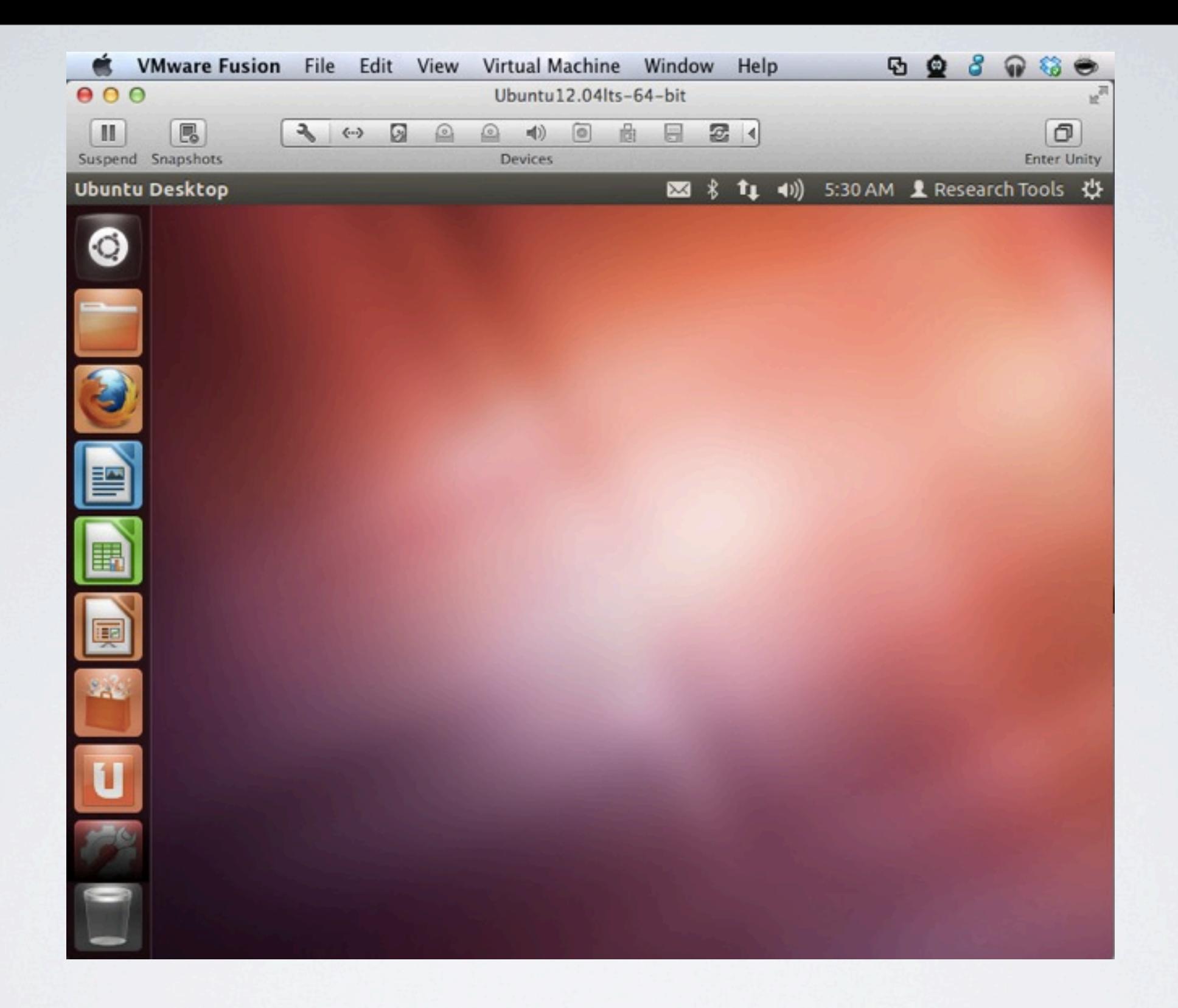

This is the starting look when you are in Ubuntu 12.04 You are seeing the new "Unity" desktop

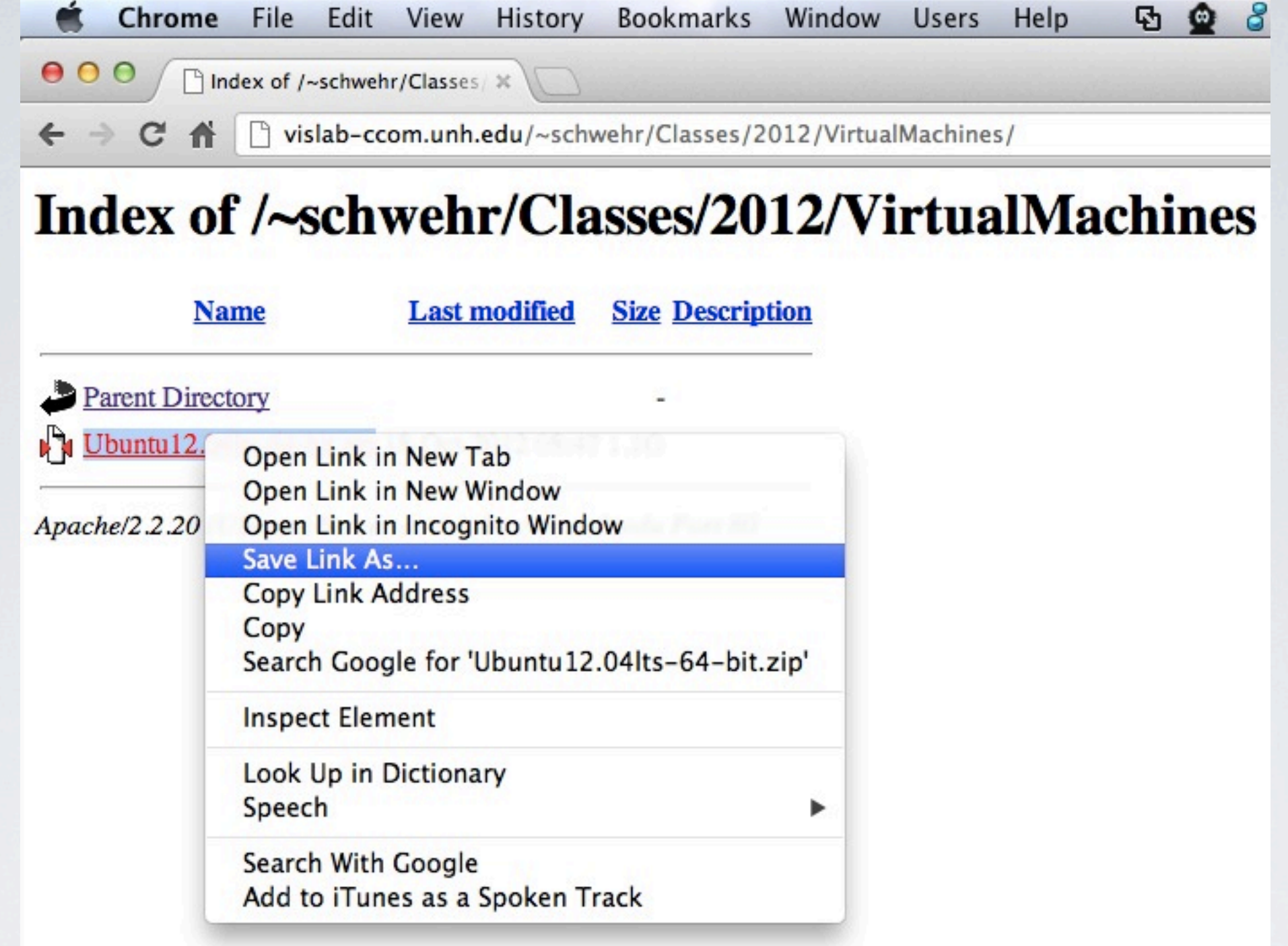

## Download and unpack the zip file

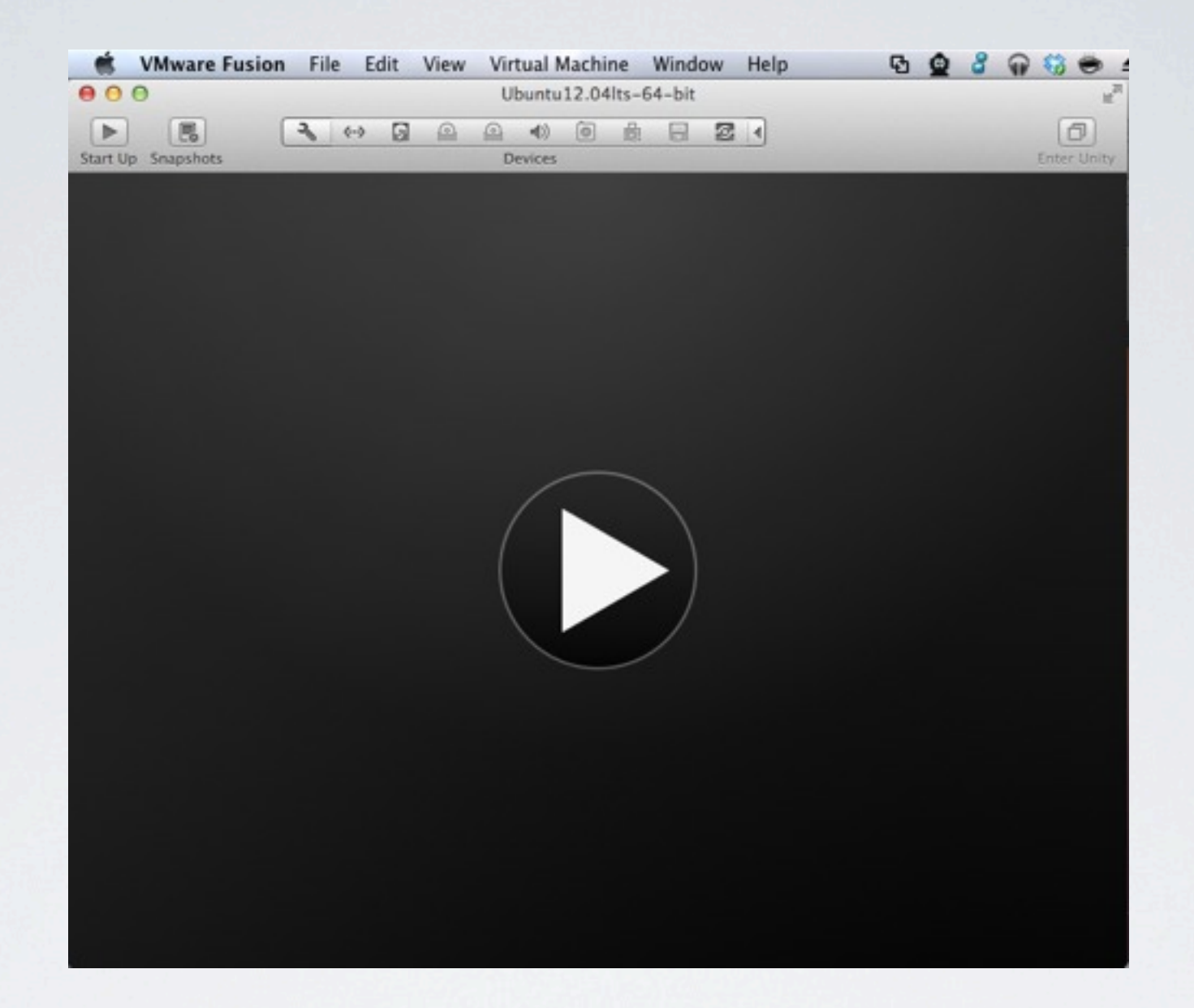

### Start the Virtual Machine

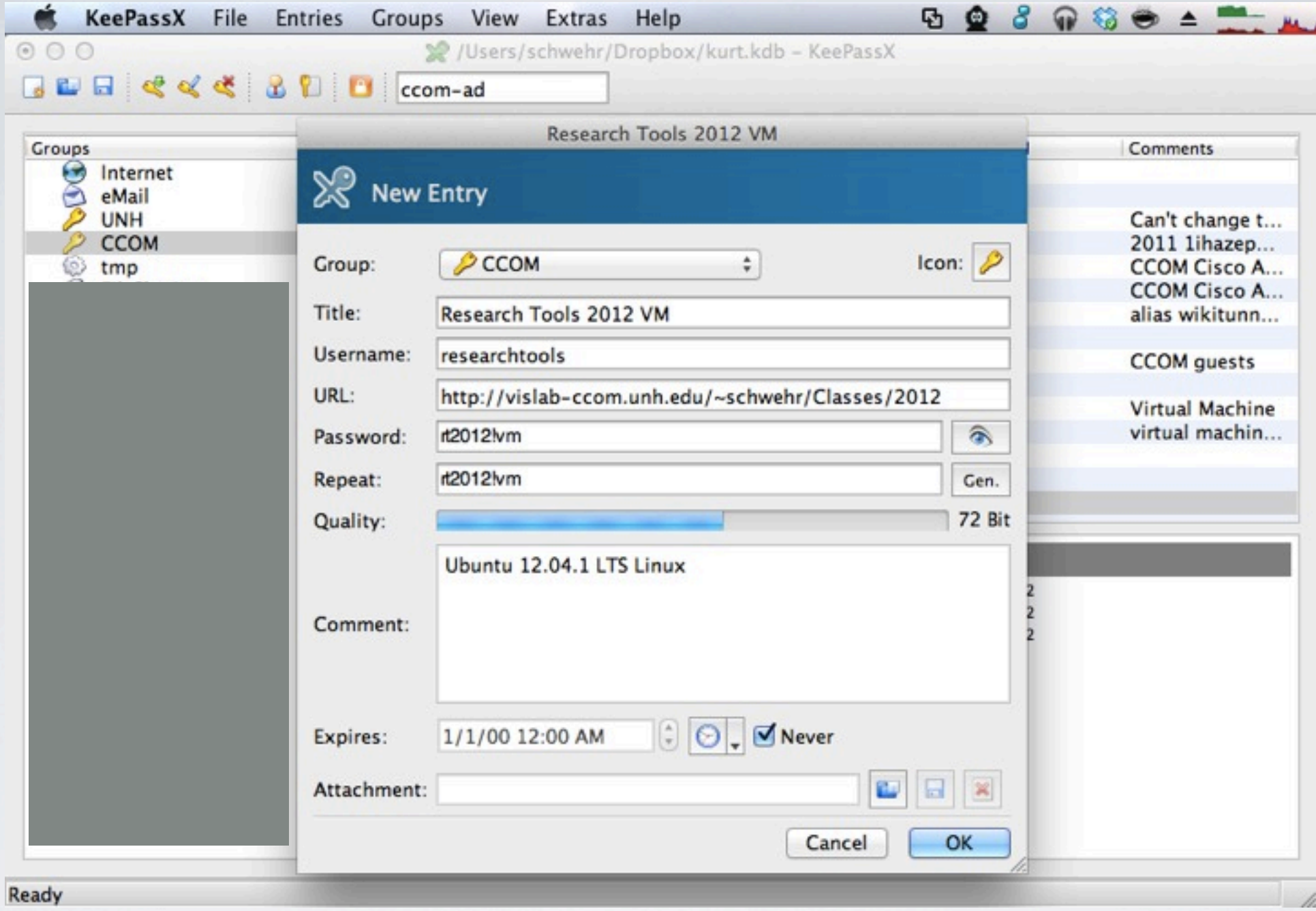

### Use KeePassX to store the password

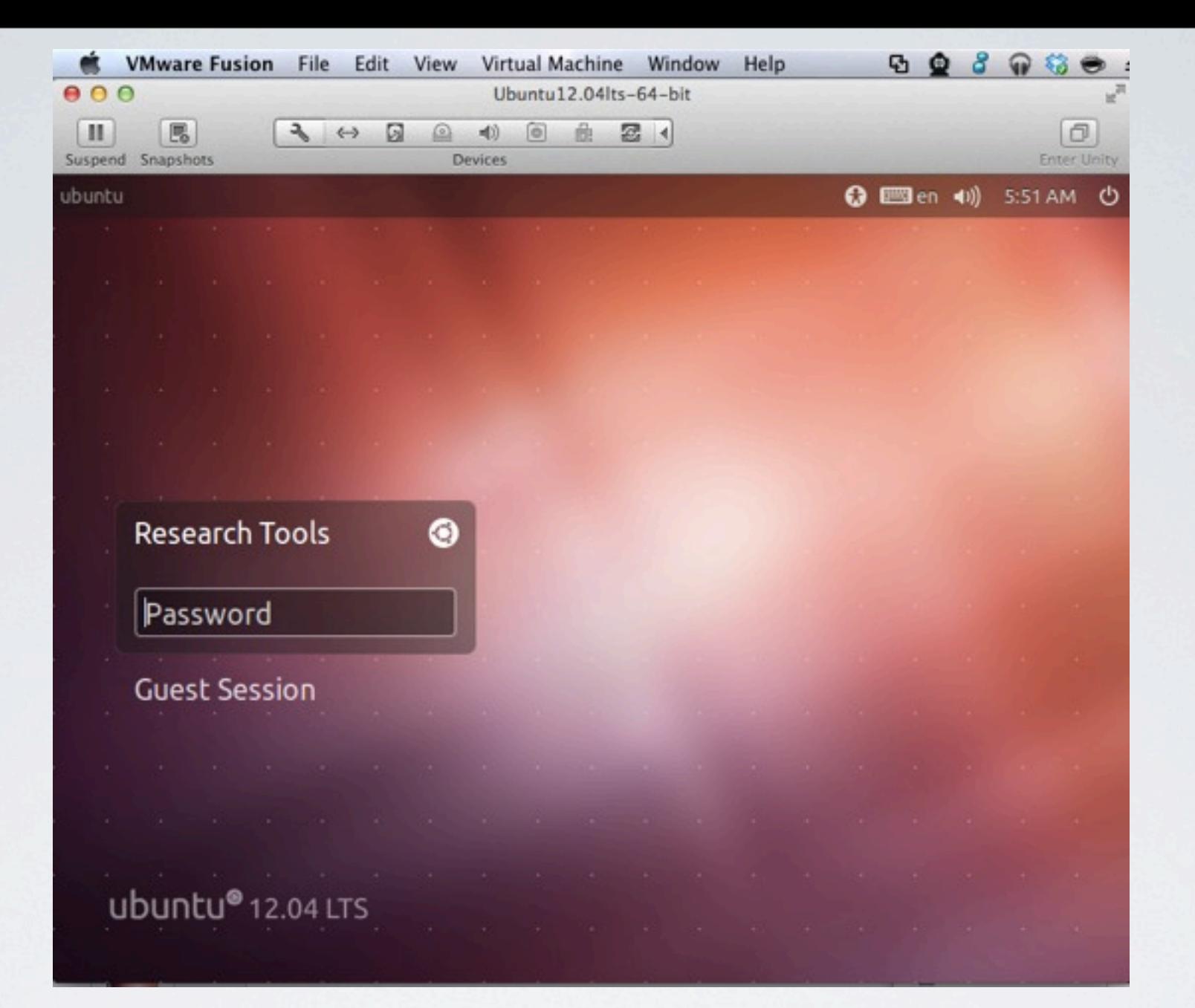

### Log in with password: rt2012!vm

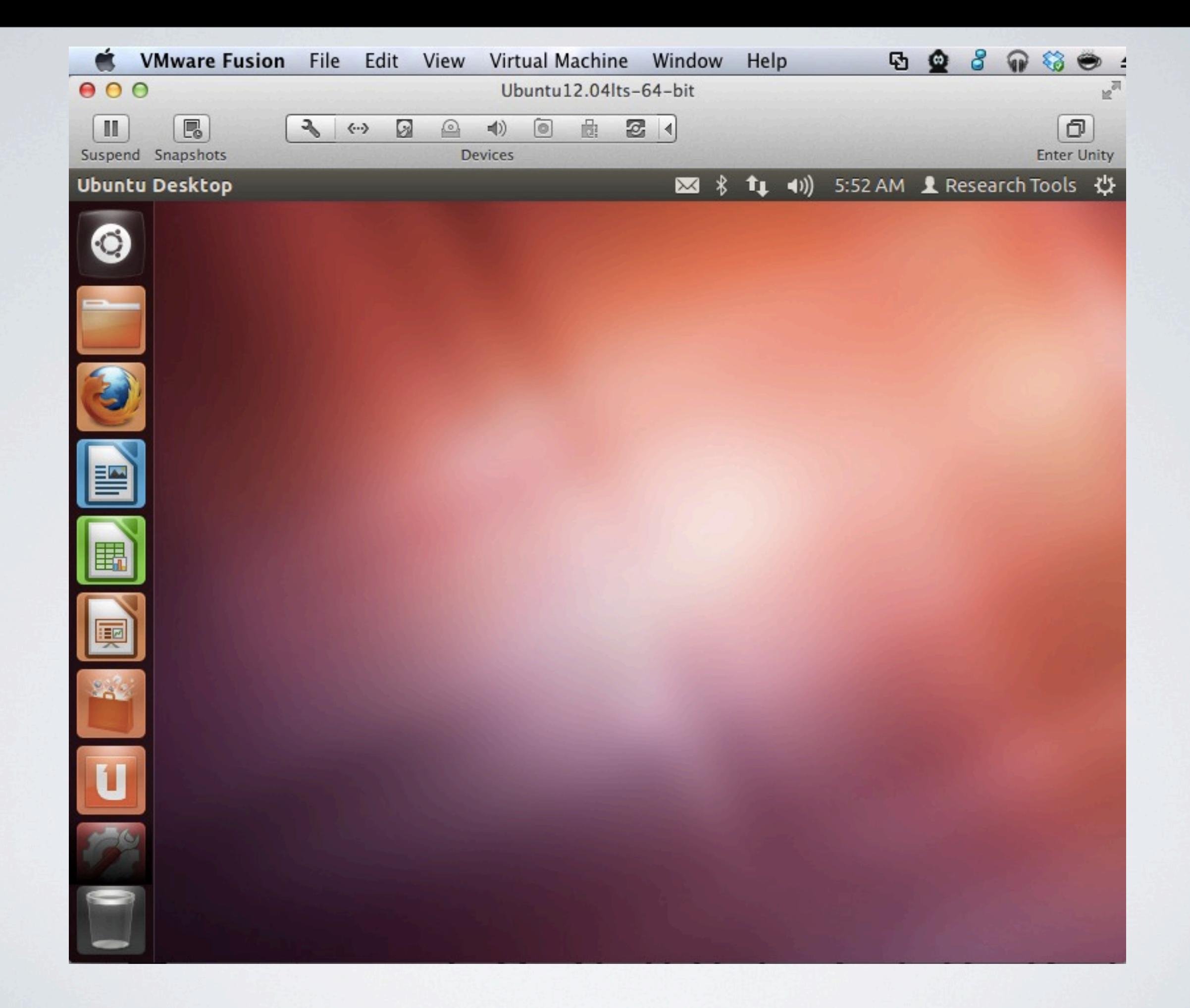

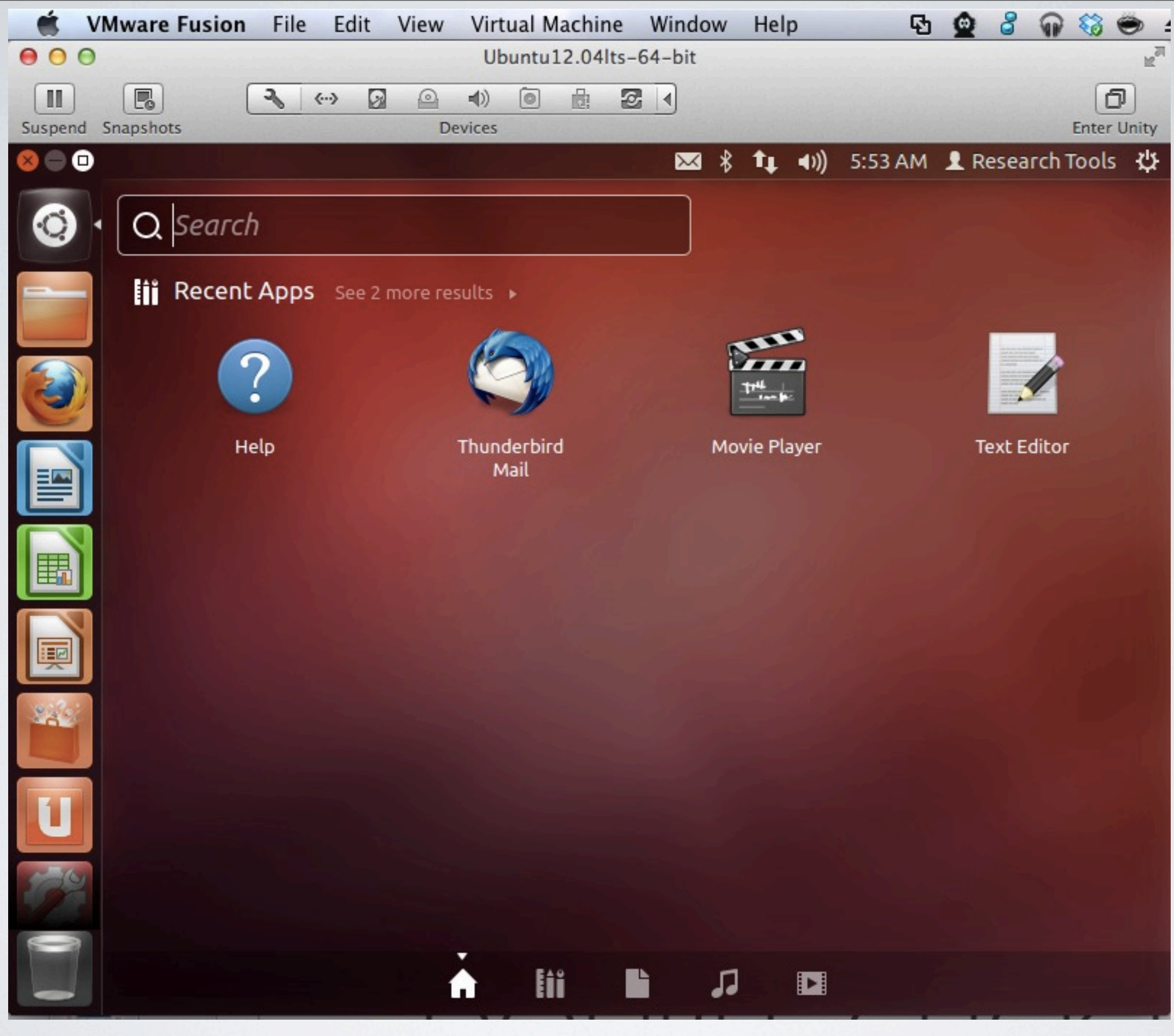

## Find apps by searching using this top left interface

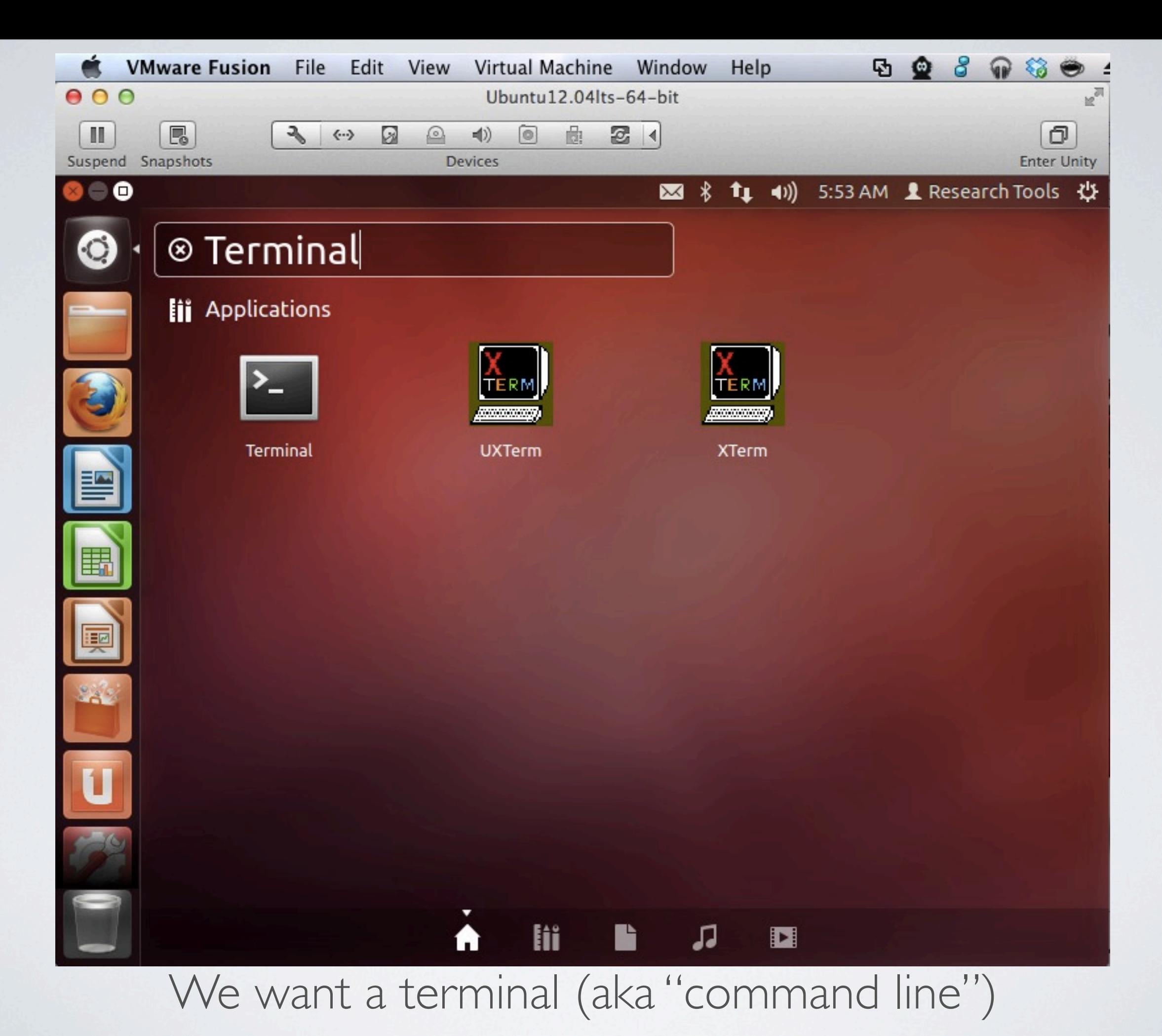

Thursday, October 18, 12

![](_page_23_Picture_0.jpeg)

![](_page_24_Picture_0.jpeg)

### Do an update for security: sudo apt-get update

![](_page_25_Picture_0.jpeg)

### sudo apt-get upgrade

![](_page_26_Picture_4.jpeg)

![](_page_27_Picture_0.jpeg)

### Open a 2nd terminal

#### Termina File Edit View Search Terminal Help

#### 图 8 th (i) 6:01 AM L Research Tools 设

**© ©** researchtools@ubuntu:~

Setting up nux-tools  $(2.14.1-0$ ubuntu1) ... Setting up onboard (0.97.0-0ubuntu4) ... Setting up python-software-properties  $(0.82.7.3)$  ... Setting up software-center  $(5.2.6)$  ...

**8 @** researchtools@ubuntu: ~

researchtools@ubuntu:~\$ echo "Hello World" Hello World

researchtools@ubuntu:~\$

![](_page_28_Picture_7.jpeg)

#### Termina File Edit View Search Terminal Help

#### 图 米 t+ (i) 6:03 AM L Research Tools 費

![](_page_29_Picture_2.jpeg)

**O** researchtools@ubuntu:~

researchtools@ubuntu:~\$ echo "Hello World" Hello World researchtools@ubuntu:~\$ type python python is /usr/bin/python researchtools@ubuntu:~\$ type ipython bash: type: ipython: not found<br>researchtools@ubuntu:~\$

![](_page_29_Picture_5.jpeg)

#### Termina File Edit View Search Terminal Help

#### 

![](_page_30_Picture_2.jpeg)

**O** esearchtools@ubuntu:~

researchtools@ubuntu:~\$ echo "Hello World" Hello World researchtools@ubuntu:~\$ type python python is /usr/bin/python researchtools@ubuntu:~\$ type ipython bash: type: ipython: not found<br>researchtools@ubuntu:~\$

![](_page_31_Picture_0.jpeg)

### "type" searches for commands Found "python". However, "ipython" is not installed

researchtools@ubuntu:~\$ sudo apt-get install ipython [[sudo] password for researchtools: Reading package lists... Done Building dependency tree Reading state information... Done The following extra packages will be installed: python-configobj python-decorator python-simplegeneric python-support Suggested packages: ipython-doc ipython-notebook ipython-gtconsole python-matplotlib python-numpy python-zmq The following NEW packages will be installed: ipython python-configobj python-decorator python-simplegeneric python-support  $\vert$ 0 upgraded, 5 newly installed, 0 to remove and 14 not upgraded. Need to get 919 kB of archives. After this operation, 4,618 kB of additional disk space will be used. Do you want to continue  $[Y/n]$ ?

Press enter/return to say yes to installing ipython

 $\bullet$ 

Sá

<sup>●</sup> ● researchtools@ubuntu:~

![](_page_33_Picture_19.jpeg)

![](_page_34_Figure_0.jpeg)

Start ipython <http://ipython.org/>

cscal clicoors@apallcates researchtools@ubuntu:~\$ type ipython ipython is /usr/bin/ipython researchtools@ubuntu:~\$ ipython Python 2.7.3 (default, Aug 1 2012, 05:14:39) Type "copyright", "credits" or "license" for more information. IPython  $0.12.1$   $\cdots$  An enhanced Interactive Python. -> Introduction and overview of IPython's features. %quickref -> Ouick reference. help -> Python's own help system. object? -> Details about 'object', use 'object??' for extra details.  $\ln$  [1]: import this

**80** mesearchtools@ubuntu:~

In [1]: import this The Zen of Python, by Tim Peters

Beautiful is better than ugly. Explicit is better than implicit. Simple is better than complex. Complex is better than complicated. Flat is better than nested. Sparse is better than dense. Readability counts. Special cases aren't special enough to break the rules. Although practicality beats purity. Errors should never pass silently. Unless explicitly silenced. In the face of ambiguity, refuse the temptation to guess. There should be one-- and preferably only one --obvious way to do it. Although that way may not be obvious at first unless you're Dutch. Now is better than never.  $\|$ Although never is often better than \*right\* now. If the implementation is hard to explain, it's a bad idea. If the implementation is easy to explain, it may be a good idea. Namespaces are one honking great idea -- let's do more of those!

Thursday, October 18, 12

 $\ln$  [2]:  $\Box$ 

 $\left| \text{In} \ \left[ 2 \right]$ : import antigravity

Use Control-w to exit Firefox

![](_page_36_Picture_2.jpeg)

![](_page_37_Figure_0.jpeg)

### Getting started

```
In [8]: help
 \frac{\log \log n}{\log \log n} . Type help() for interactive help, or help(object) for help about object.
In [9]: %quickref
  8 C researchtools@ubuntu:~
IPython -- An enhanced Interactive Python - Ouick Reference Card
|obj?, obj??: Get help, or more help for object (also works as
                   ?obj, ??obj).
\left\|?foo.*abc* : List names in 'foo' containing 'abc' in them.
\blacksquare: Information about IPython's 'magic' % functions.
\parallelMagic functions are prefixed by %, and typically take their arguments without
parentheses, quotes or even commas for convenience.
Example magic function calls:
\frac{1}{2} %alias d ls -F : 'd' is now an alias for 'ls -F'
alias d ls -F : Works if 'alias' not a python name<br>|alist = %alias : Get list of aliases to 'alist'
\vertcd /usr/share : Obvious. cd -<tab> to choose from visited dirs.
\%cd?? \qquad \qquad : See help AND source for magic %cd
System commands:
\|\text{!c}_\text{p} a.txt b/ : System command escape, calls os.system()
```
"q" to quit out of help

```
In [10]: %logstart -t ~/ipython_log.py append
Activating auto-logging. Current session state plus future input saved.
Filename
               : /home/researchtools/ipython_log.py
Mode
               : append
Output logging : False
Raw input log : False
Timestamping : True
State
          active: :
In [11]:
```

```
In [12]: cat /home/researchtools/ipython_log.py
import this
import antigravity
1+2print 'hello world'
get_ipython().magic(u'pwd ')
get_ipython().system(u'ls -F --color ')
get_ipython().magic(u'history ')
∥help
get_ipython().magic(u'quickref')
\left| \right| get_ipython().magic(u'logstart -t ~/ipython_log.py append')
# Thu, 18 Oct 2012 06:31:44
get_ipython().magic(u'logstate')
# Thu, 18 Oct 2012 06:31:59
|get_ipython().system(u'cat /home/researchtools/ipython_log.py')
```
In  $[13]$ :

### %logstart -t ~/ipython\_log.py append %logstate cat /home/researchtools/ipython\_log.py

![](_page_40_Picture_0.jpeg)

# Full demo How deep is Challenger Deep?

![](_page_41_Picture_0.jpeg)

I know, it says 10898 m here, but we want to be able to ask about anywhere on the Earth.

![](_page_42_Figure_0.jpeg)

![](_page_43_Picture_4.jpeg)

![](_page_44_Figure_0.jpeg)

Use the left mouse button to select the Latitude Use the right button to copy.

![](_page_45_Picture_8.jpeg)

# Right mouse button on highlighted text gives you this menu

![](_page_46_Picture_0.jpeg)

### Right mouse button will let you paste

![](_page_47_Picture_0.jpeg)

```
In [16]: whos
                         Data/Info
Variable
              Type
                         <module 'antigravity' fro<...>thon2.7/antigravity.pyc'>
antigravity
              module
this
                         <module 'this' from '/usr<...>/lib/python2.7/this.pyc'>
              module
              float
                         142.591667
              float
                         11.373333
In [17]: import urllib2
In [18]: (y,x)(11.373333, 142.591667)it 18
In [19]: '%s,%s' % (y,x)
         '11.373333,142.591667'
   \lceil 19 \rceil:
In [20]:
```
We need to be open a URL I would normally use string functions to build the URL like this

![](_page_48_Figure_0.jpeg)

# Fetching data from the web url = '[http://maps.googleapis.com/maps/api/elevation/json?](http://maps.googleapis.com/maps/api/elevation/json?locations=11.373333,142.591667&sensor=false) [locations=11.373333,142.591667&sensor=false'](http://maps.googleapis.com/maps/api/elevation/json?locations=11.373333,142.591667&sensor=false)

```
\ln [20]: url = 'http://maps.googleapis.com/maps/api/elevation/json?locations=11.
373333,142.591667&sensor=false'
```

```
In [21]: import urllib2
```
 $[25]:$ 

```
\ln [22]: connection = urllib2.urlopen(url)
```

```
\boxed{In [23]: json_data = connection.read() }
```

```
In [24]: print json_data
  "results" : [\left\{ \right."elevation": -10518.5058593750,
         "location" : \{"lat" : 11.3733330,
            "lng": 142.5916670
         },
         "resolution": 610.8129272460938
     }
  ],<br>"status" : "OK"
```

```
In [26]: import json
In [27]: data = json.loads(json data)
In [28]: print data
{u'status': u'OK', u'results': [{u'resolution': 610.8129272460938, u'elevation':
 -10518.505859375, u'location': {u'lat': 11.373333, u'lng': 142.591667}}]}
In [29]: print data['results']
[{u'resolution': 610.8129272460938, u'elevation': -10518.505859375, u'location':
 {u'lat': 11.373333, u'lng': 142.591667}}]
In [30]: print data['results'][0]
{u'resolution': 610.8129272460938, u'elevation': -10518.505859375, u'location':
{u'lat': 11.373333, u'lng': 142.591667}}
In [31]: print data['results'][0]['lng']
                                        Traceback (most recent call last)
/home/researchtools/<ipython-input-31-52820ee50614> in <module>()
KeyError: 'lng'
In [32]: print data['results'][0]['location']
{u'lat': 11.373333, u'lng': 142.591667}
In [33]: print data['results'][0]['location']['Ing']142.591667
```

```
Getting x or Longitude (WGS84)
```
# $\boxed{\begin{matrix} \texttt{In [34]: print data['results'][0]['elevation'] \end{matrix}}$ -10518.5058594

 $\left| \begin{smallmatrix} 1 & 0 \\ 1 & 0 \end{smallmatrix} \right|$  : z = data['results'][0]['elevation']

![](_page_51_Picture_13.jpeg)

![](_page_52_Picture_0.jpeg)

### Use that little icon in the top right to shutdown the virtual machine

![](_page_53_Picture_0.jpeg)